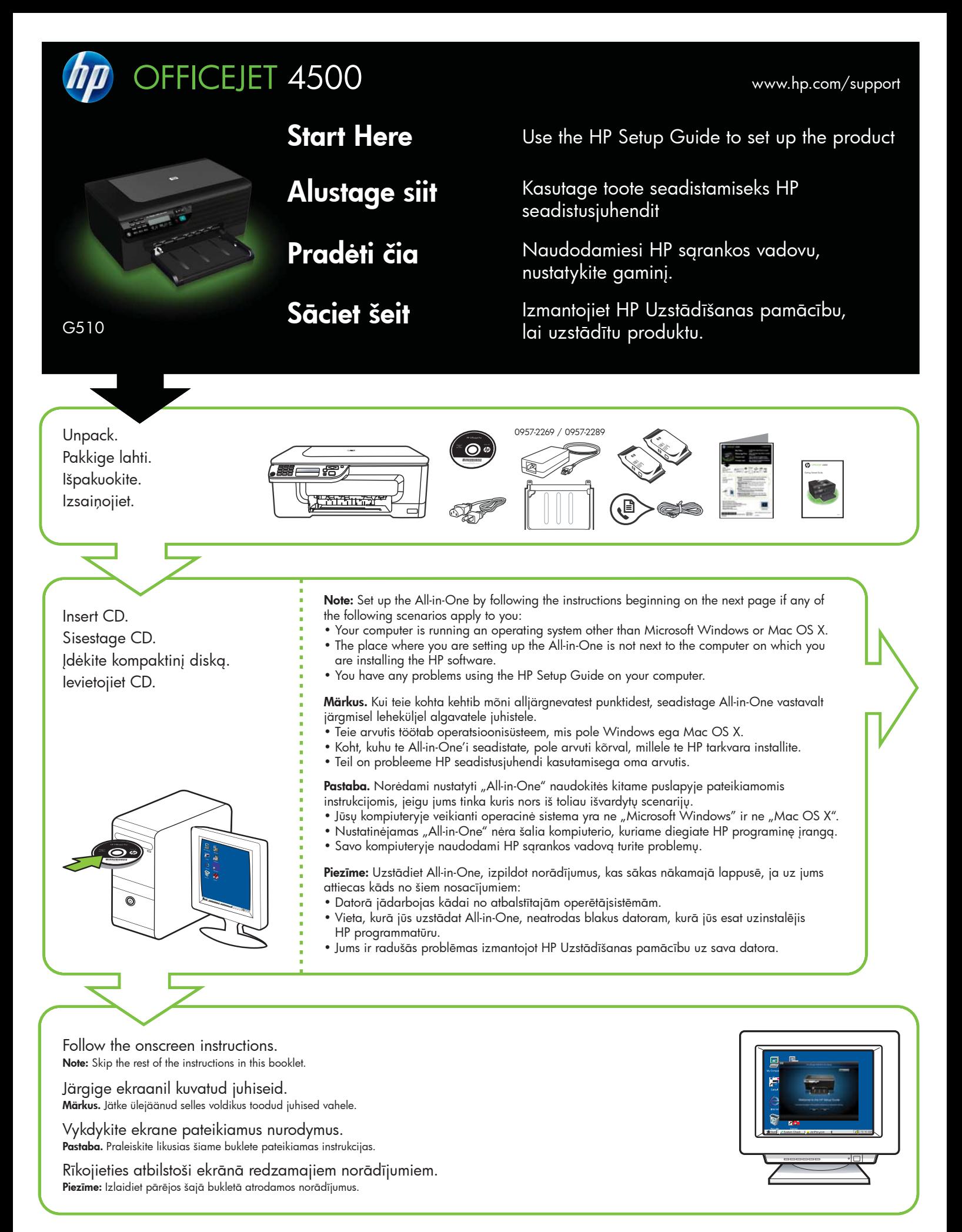

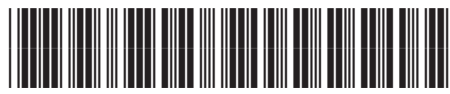

CM753-90006

Printed in China<br>中国印刷 Dicetak di Cina

**EN ET LT LV**

© 2009 Hewlett-Packard Development Company, L.P.

www.hp.com

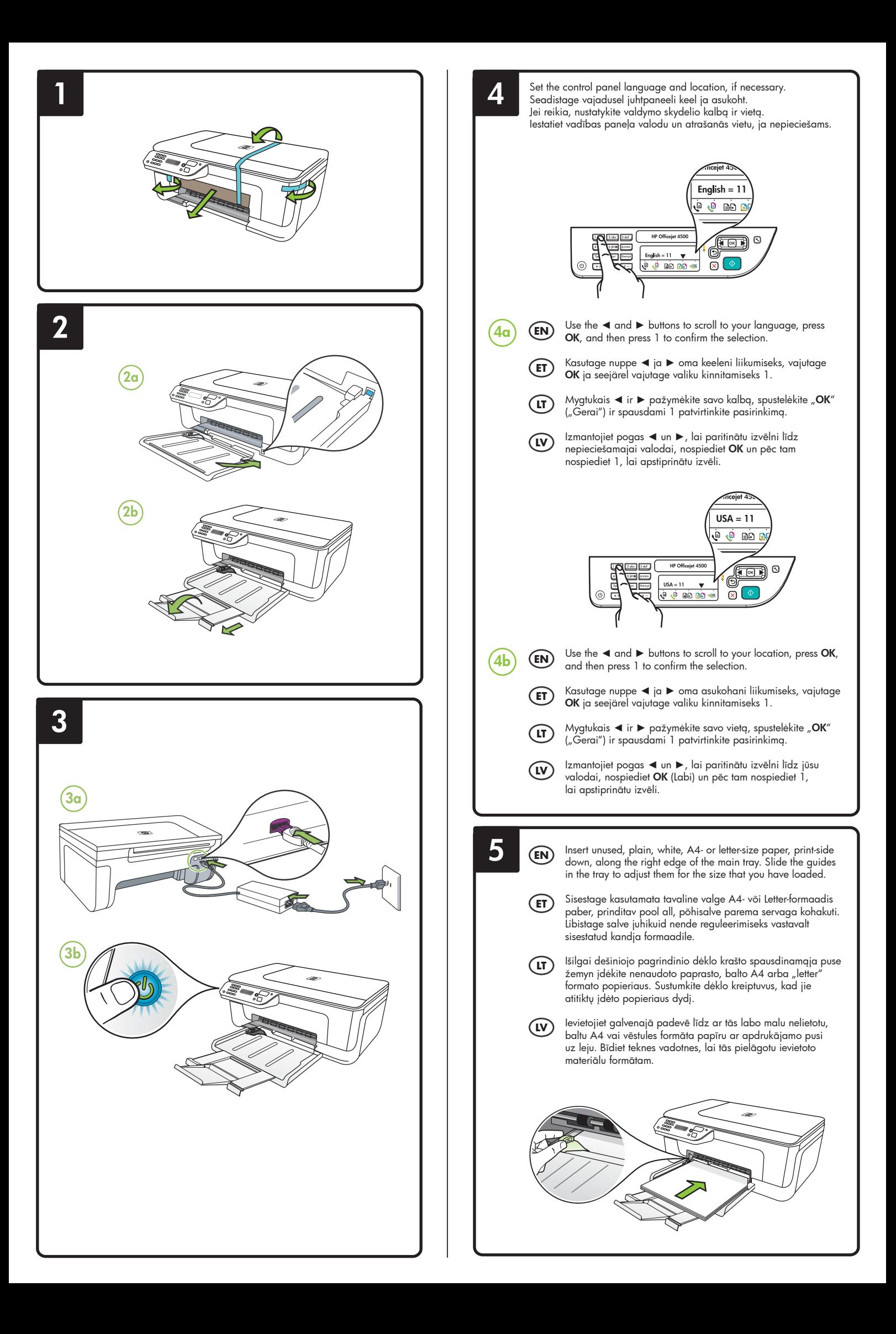

**7**

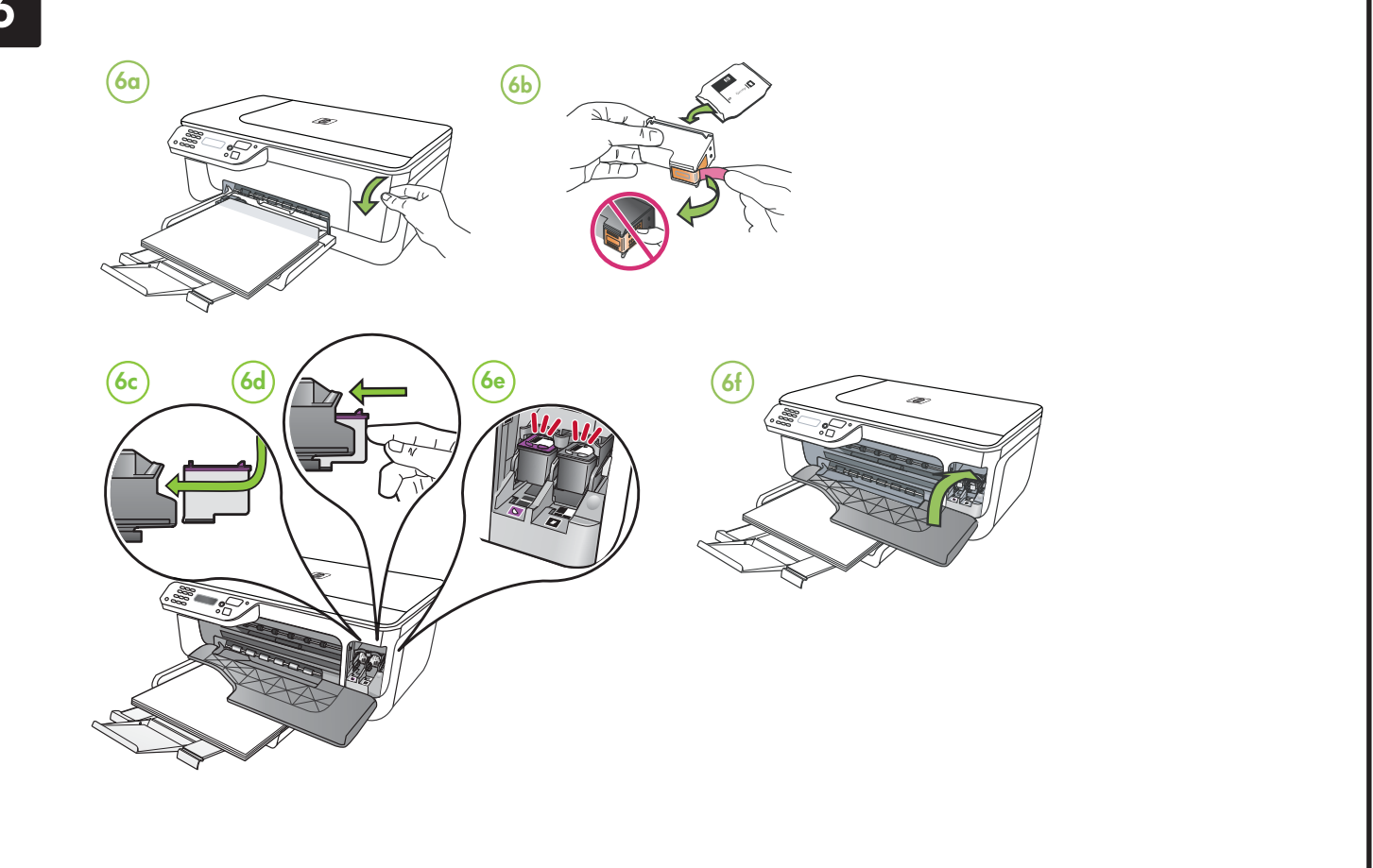

- **7a** When prompted, press **OK** to print the alignment page. (Make sure you have loaded unused, plain, white paper in the tray).
- **7b** Place the Alignment Page **face**
- down on the scanner glass. **7c** Press **OK** to scan the alignment page. After it is scanned, alignment is complete.

**When the alignment process is complete, go to step 8.**

- **7a** Kui teil seda teha palutakse, vajutage joonduslehe printimiseks **OK**. (Veenduge, et panite salve kasutamata tavalist valget paberit.)
- **7b** Asetage joondusleht skanneri klaasile, **skannitav pool allpool**. **7c** Joonduslehe skannimiseks
- vajutage **OK**. Pärast selle skannimist on joondus lõpetatud.

**Kui joondusprotsess on lõpetatud, jätkake etapiga 8.**

- **7a** Paprašyti paspauskite "**OK**" ("Gerai"), kad būtų išspausdintas lygiavimo puslapis. (Įsitikinkite, kad į dėklą įdėjote nenaudoto paprasto balto popieriaus).
- **7b** Ant skaitytuvo stiklo **vaizdo puse žemyn** padėkite lygiavimo lapą.
- **7c** Spustelėkite "**OK**" ("Gerai") norėdami nuskaityti lygiavimo puslapį. Jį nuskaičius lygiavimas baigiamas.

**Baigę lygiavimo procesą pereikite prie 8 žingsnio.**

## $\widehat{\text{EN}}$  Align the cartridges  $\widehat{\text{CF}}$  Joondage kassetid  $\widehat{\text{CF}}$  Kasečių lygiavimas  $\widehat{\text{IV}}$  Izlīdziniet kasetnes

- **7a** Pēc uzaicinājuma nospiediet **OK** (Labi), lai izdrukātu izlīdzināšanas lapu. (Pārliecinieties, vai teknē ir ievietots nelietots, parastais baltais papīrs).
- **7b** Novietojiet Izlīdzināšanas lapu **ar priekšpusi uz leju** uz skenera stikla.
- **7c** Nospiediet **OK** (Labi), lai ieskenētu izlīdzināšanas lapu. Kad tas ir ieskanēts, izlīdzināšana ir pabeigta.

**Kad izlīdzināšanas process ir pabeigts, pārejiet uz 8. darbību.**

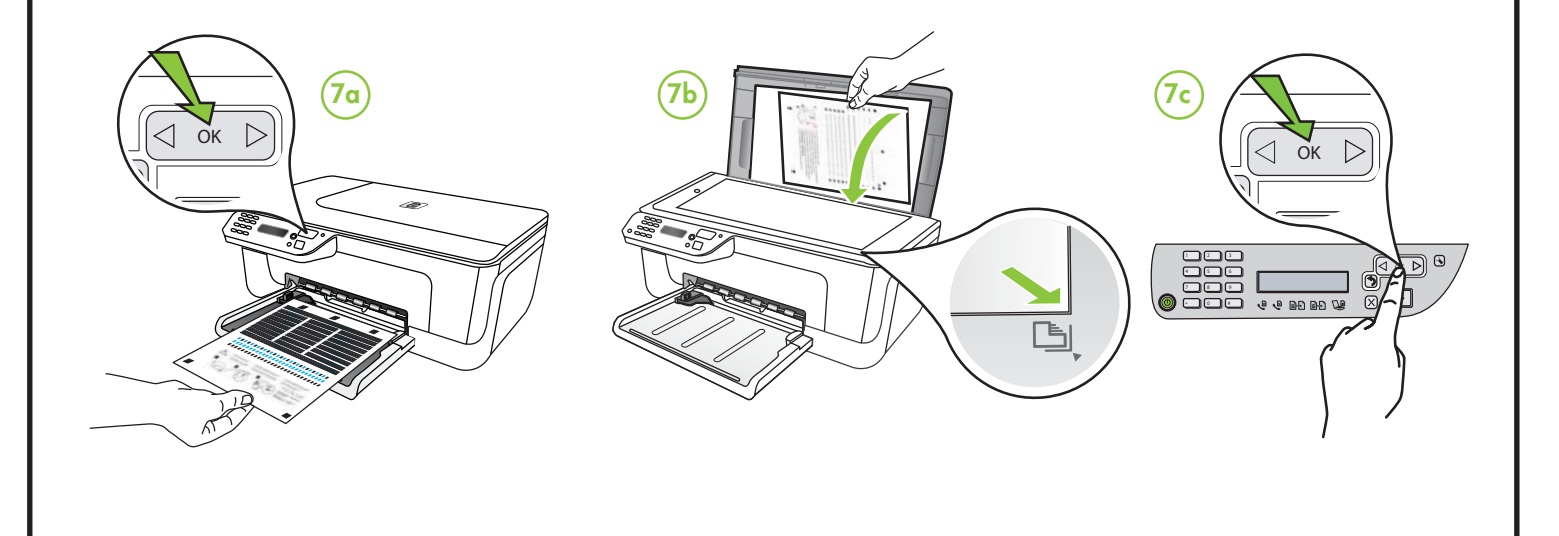

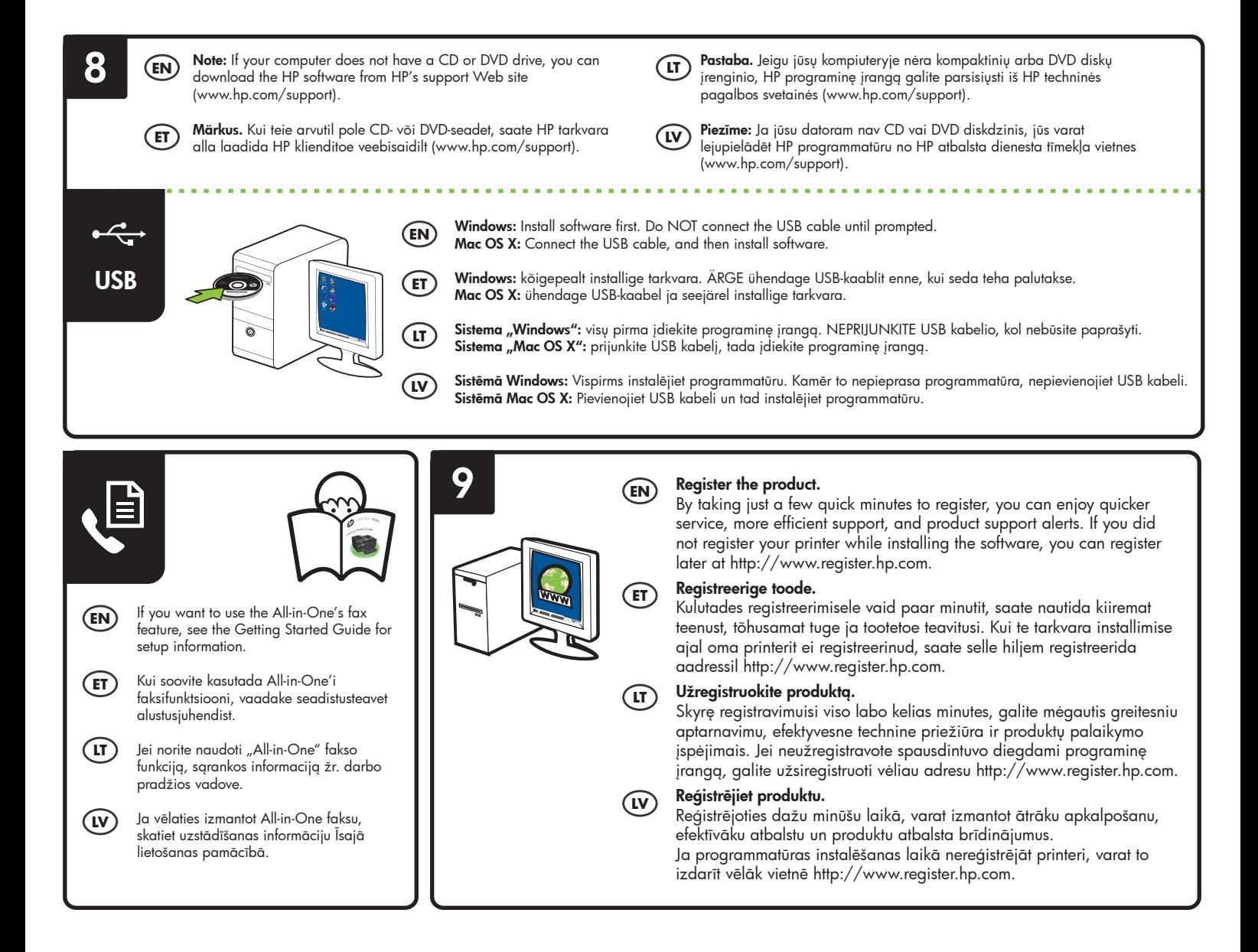